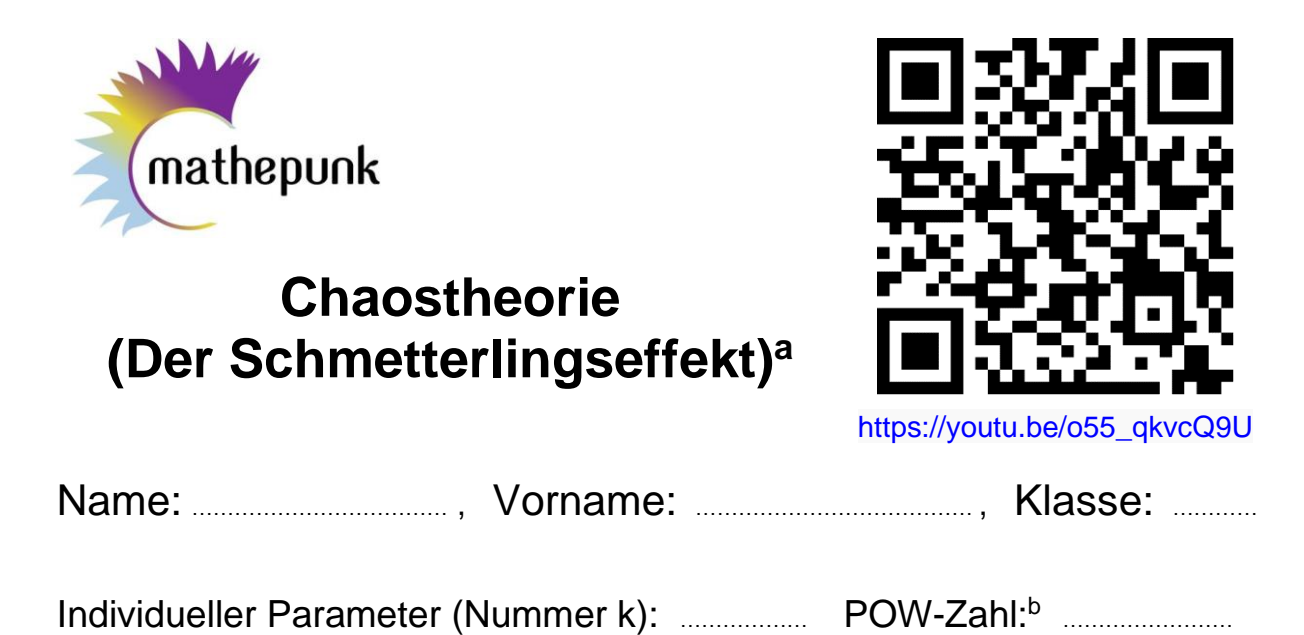

Bei der mathematischen Modellierung der Dynamik der Erdatmosphäre zwecks Wetterprognose hat man festgestellt, dass bei winzigen Veränderungen von Parametern, langfristige Prognosen sehr unterschiedlich ausfielen. Edward N. Lorenz hat dafür den Begriff «Schmetterlingseffekt» geprägt. Ein Schmetterling, der im Amazonas die Flügel schlägt, kann dadurch Monate später in Texas einen Tornado auslösen.

Das «chaotische System», das hier untersucht wird, ist die Reflexion von Lichtstrahlen in einer Ellipse. Die beiden von demselben Punkt ausgehenden Strahlen folgen geringfügig unterschiedlichen Richtungen. Danach wird verfolgt wie weit die Reflexionspunkte auf der Ellipse der beiden Strahlen auseinander liegen.

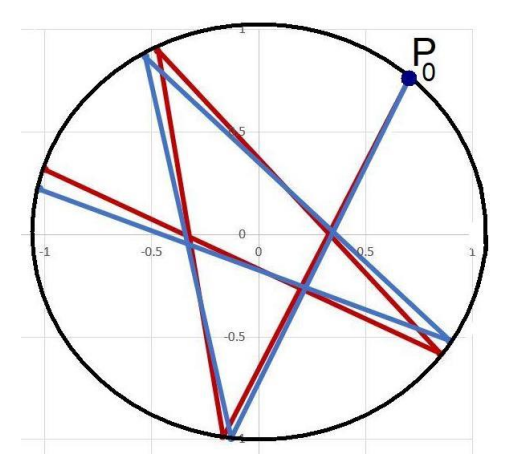

Obige Figur zeigt zwei Strahlen (rot und blau), die von einem Punkt P<sub>o</sub> ausgehen und danach drei Mal reflektiert werden. Chaotische Systeme mit nichtlinearer Dynamik sind dadurch gekennzeichnet, dass anfänglich geringfügig unterschiedliche Zustände exponentiell auseinanderstreben. Im Gegensatz dazu wachsen die Abstände zwischen zwei Zuständen bei nicht-chaotischen Systemen gleichförmig. Im hier verwendeten System kann der Abstand zwischen zwei Zuständen nicht

a Unterlagen auf<https://www.mathepauker.com/Musterex/Benedict/Projektarbeiten/Chaostheorie.pdf>

b Falls k-Wert und POW-Zahl inkompatibel sind wird die Arbeit nicht bewertet.

grösser werden als die grosse Achse der Ellipse. Anstatt einem exponentiellen Wachstum werden hier wilde Oszillationen beobachtet. Die Funktionsgleichung der verwendeten Ellipse ist

$$
\frac{x^2}{a^2} + y^2 = 1 \text{ mit } a \ge 1
$$

Als Mass dafür wie «abgeflacht» die Ellipse ist, dient die lineare Exzentrizität e =  $a^2 - 1$ . Wenn  $a = 1$ , resp.  $e = 0$  ist die Ellipse ein Kreis.

Es ist nun so, dass Reflexionen an einem Kreis nicht chaotisch verlaufen. Die Abstände zwischen den Punkten wachsen linear. Siehe dazu nebenstehendes Diagramm, für a = 1, Startpunkt mit  $x_0 = 0.6$ und  $y_0 = -0.8$ , mit Steigungen m<sub>0</sub> = 2 und  $m_0$ ' = 2.01 für rund 300 Reflexionen. Natürlich kann der Abstand nicht endlos linear anwachsen. Der beobachtete «langfristige Verlauf» sieht aus wie aneinandergereihte nach unten geöffnete Parabeln. Sobald der Kreis zu einer Ellipse abgeplattet wird erscheinen im Diagramm mit den Abständen starke Oszillationen.

Nebenstehendes Diagramm ist für a = 1.05, resp.  $e = 0.3202$ , Startpunkt mit  $x_0$  $= 0.6$  und y<sub>0</sub> = 0.82065, mit Steigungen  $m_0 = 2$  und  $m_0' = 2.01$ .

Als Mass dafür wie stark die Kurve oszilliert werden die Abstände zwischen den Reflexionspunkten aufsummiert. Dies entspricht ungefähr der Bogenlänge der Kurve.

Im folgenden gilt die lineare Exzentrizität als Mass dafür wie stark die Ellipse abgeplattet ist und die Summe der Abstände, resp. die «Bogenlänge» der Kurve gilt als ein Mass dafür wie «chaotisch» sich das System verhält.

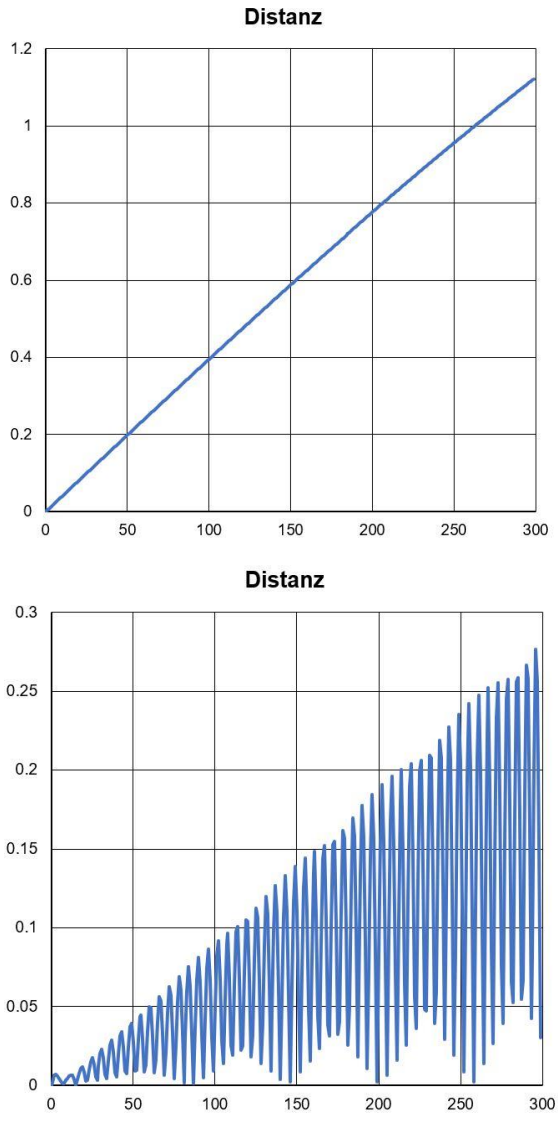

Weil das System für einen Kreis, d.h. für e = 0 sich nicht chaotisch verhält, liegt die Vermutung nahe, dass zwischen Abplattung der Ellipse und dem mehr oder weniger chaotischem Verhalten des Systems ein Zusammenhang besteht. Es ist ein Ziel dieser Übung den vermuteten Zusammenhang zu überprüfen.

Für eine ausführliche Diskussion von Chaos bei Reflexionen in einer Ellipse siehe z.B. [https://serendipstudio.org/chaos/doc.html.](https://serendipstudio.org/chaos/doc.html)

## **Die Übung**

Die EXCEL-Tabelle für die Übung findet man unter dem Link

[https://www.mathepauker.com/Musterex/Benedict/Projektarbeiten/Chaostheorie.x](https://www.mathepauker.com/Musterex/Benedict/Projektarbeiten/Chaostheorie.)lsx

In Zelle B1 setzt man zunächst 1, d.h. zu Beginn soll gelten a = 1 und in Zelle B8 wird der Wert des individuellen Parameters k eingetragen.

Danach werden in die Zellen B2, B3 und B4 die Parameter  $x_0$ ,  $m_0$  und sign entsprechend dem individuellen Parameter k eingetragen. Siehe dazu die Tabelle im Anhang. Danach werden für sechs Werte von a wie folgt:  $a_1 = 1$ ,  $a_2 = 1.01$ ,  $a_3 =$ 1.02,  $a_4 = 1.03$ ,  $a_5 = 1.04$  und  $a_6 = 1.05$  Werte in den Zellen B10 und B12 herausgelesen und in die grün markierte Tabelle in den Zellen A15, A16, ….. , A20 und B15, B16, ….. , B20 eingetragen. In dieser Tabelle befinden sich der linearen Exzentrizität und der natürliche Logarithmus der Bogenlänge der Kurve mit den Abständen entsprechend den sechs Werten des Parameters a. Für diese Werte erhält man für die lineare Exzentrizität Werte von 0, 0.1418, 0.201, 0.2468, 0.2857 und 0.3202. Diese wurden so eingetragen so, dass man in der Spalte A nichts ändern muss. Man muss also bloss für die sechs Werte von a den natürlichen Logarithmus der Bogenlänge in die Zellen B15 bis B20 eintragen. Man verändert also in Zelle B1 den Wert von a, liest in Zelle B12 den natürlichen Logarithmus der Bogenlänge und überträgt ihn in die zugehörige Zelle in Spalte B.

Erst nachdem das für den letzten Wert von  $a_5 = 1.05$ , erledigt ist, liest man im Feld B13 die «POW-Zahl» (Proof of work) und notiert sie in Zelle B13.

Die Tabelle ist so eingestellt, dass für eine anfängliche Steigung  $m_0$  des ersten Strahls die anfängliche Steigung  $m_0$ ' des zweiten Strahls um 0.005 grösser ist. Bei einer Steigung  $m_0 = 0.7$  wäre also  $m_0' = 0.705$ .

## **Der Bericht**

Als Bericht werden die ausgedruckten, in der Klasse ausgeteilten Seiten mit den Unterlagen eingereicht. Auf der ersten Seiten wird die «POW-Zahl» aus Zelle B3 der EXCEL-Tabelle eingetragen. Danach wird untenstehende Tabelle mit der Info in den Zellen B15 bis B20 von Hand ausgefüllt.

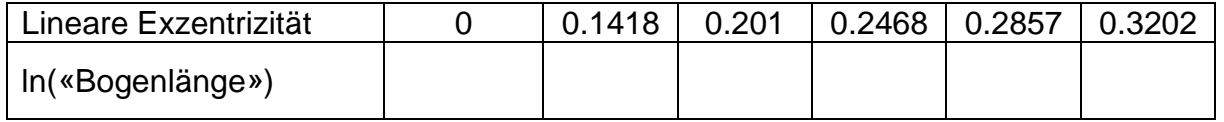

Die oben tabellierten Daten sollen grafisch dargestellt werden. Diese Diagramme zeigen meist eine lineare Beziehung zwischen der linearen Exzentrizität e und dem Logarithmus der Bogenlänge. Dies bedeutet, dass für kleine Werte der Exzentrizität die Bogenlänge exponentiell wächst.

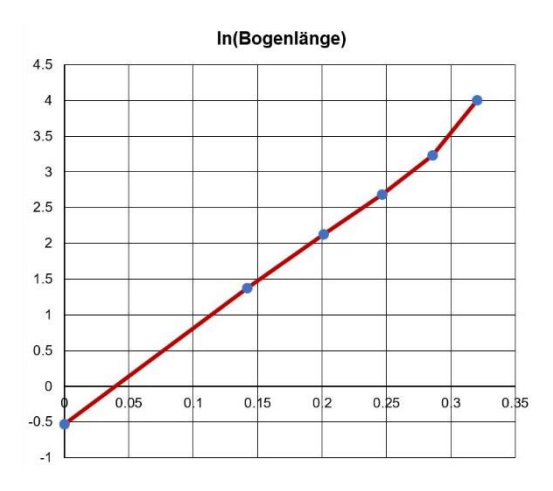

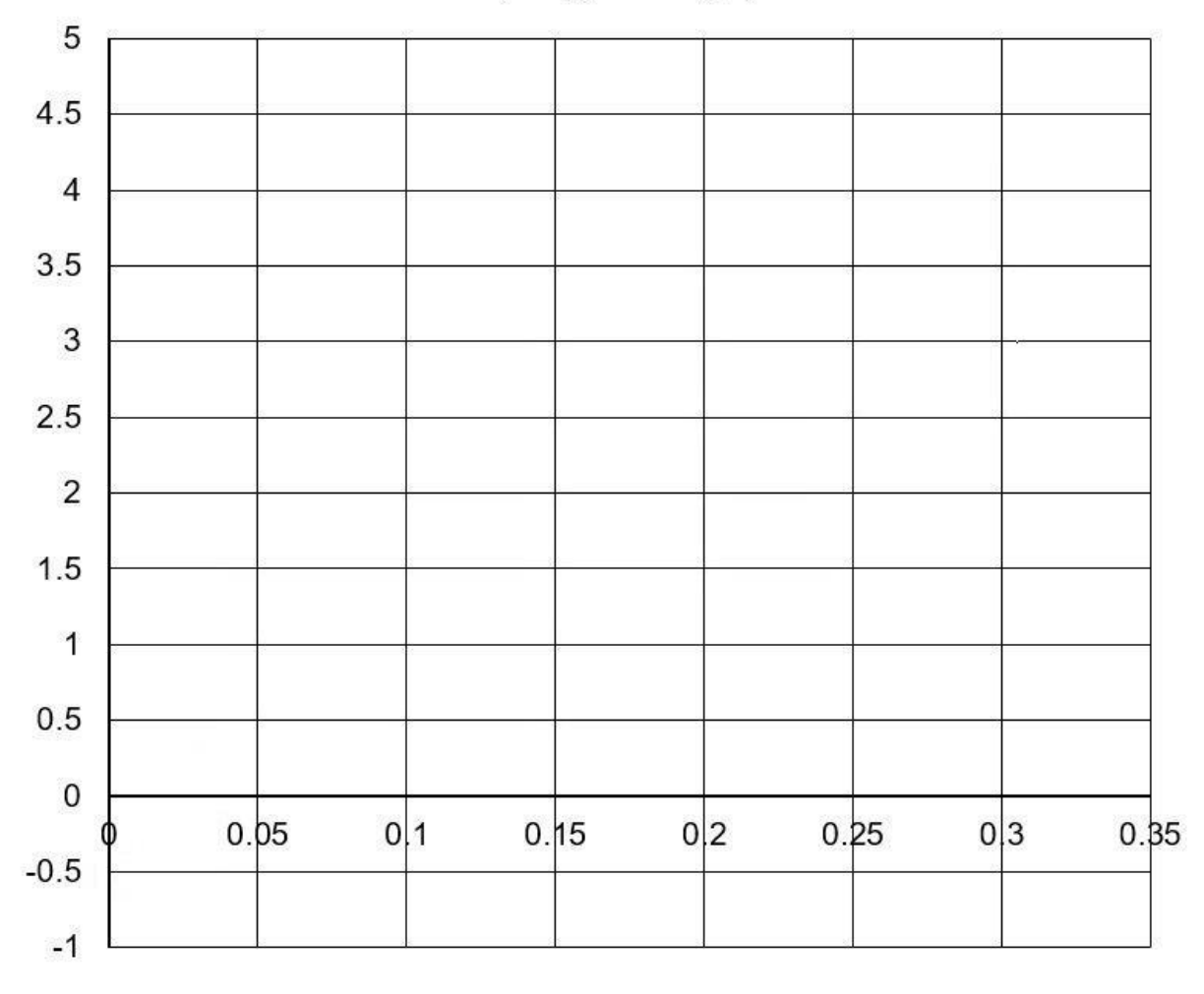

## In(Bogenlänge)

## **Parameter**

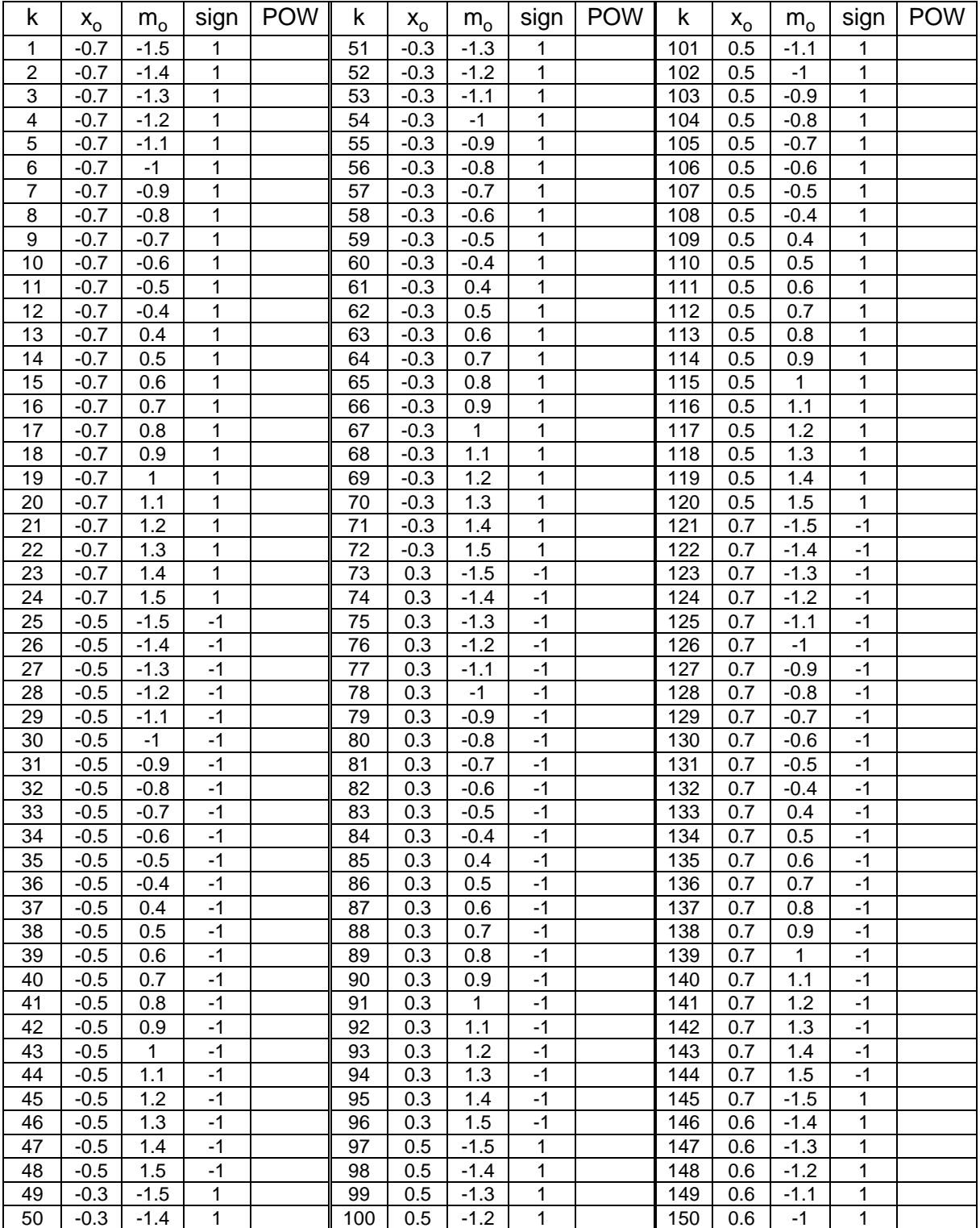